## **D Term E Series Phone**

(May or may not have Caller ID Display Screen)

#### \*\*\*YOU MUST BE AT YOUR DESK PHONE TO TRANSFER\*\*\*

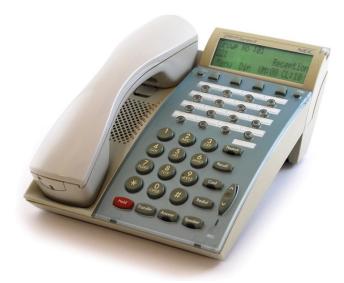

#### To Set Call forward All Calls To On Campus Phone Extension

- 1. Lift handset or press speaker button.
- 2. Press CFW ALL button or dial \*2.
- 3. Dial the extension number.
- 4. CFW ALL LED lights up (if equipped on phone)
- 5. Hang up receiver or press speaker button to end.

# To Set Call Forward All Calls To Off Campus Phone Number (Will only work for "LOCAL" phone numbers)

- 1. Lift handset or press speaker button.
- 2. Press CFW ALL button or dial \*2.
- 3. Dial 9 and then the ten (10) digit phone number.
- 4. CFW ALL LED lights up (if equipped on phone)
- 5. Hang up receiver or press speaker button to end.

### **To Cancel Call Forward**

- 1. Lift handset or press Speaker Button.
- 2. Press CFW ALL button or dial \*2.
- 3. Hang up receiver or press speaker button to end. CFW ALL light will go out indicating Call Forward is turned off.